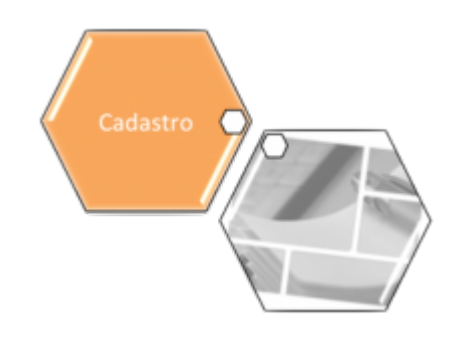

# **Manter Entidade Beneficente**

O objetivo desta funcionalidade é manter, excluir ou atualizar as entidades beneficentes cadastradas no sistema. A funcionalidade pode ser acessada via **Menu de Sistema**, no caminho: **[GSAN](https://www.gsan.com.br/doku.php?id=ajuda:pagina_inicial) > [Cadastro](https://www.gsan.com.br/doku.php?id=ajuda:cadastro) > [Entidade Beneficente](https://www.gsan.com.br/doku.php?id=ajuda:entidade_beneficente) > Manter Entidade Beneficente**.

Feito isso, o sistema exibe a tela de filtro a seguir:

#### **Observação:**

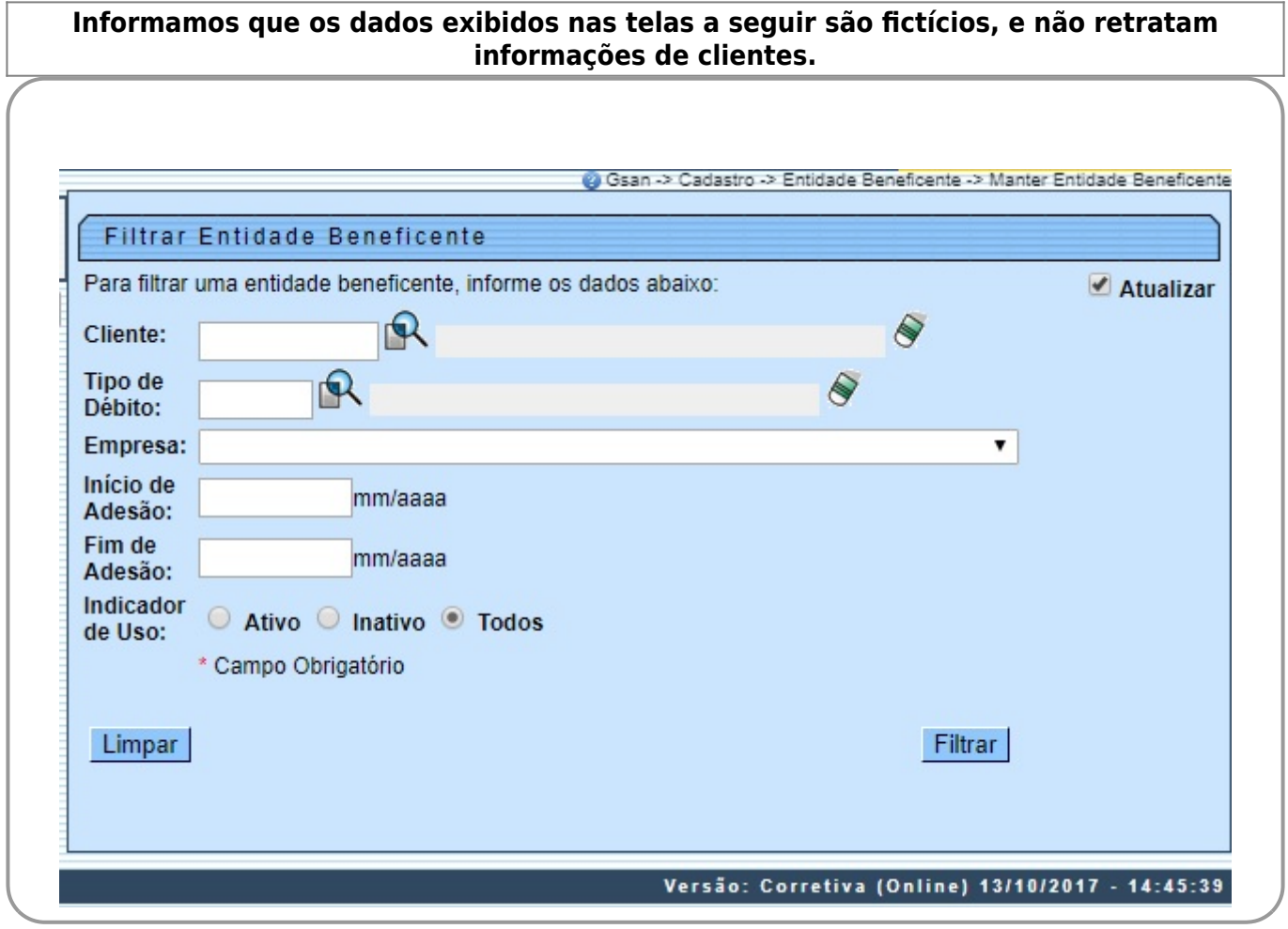

Inicialmente o sistema exibe a tela de filtro acima, para que sejam informados os parâmetros sobre as entidades beneficentes, que podem ser filtradas pelas seguintes opções:

• Cliente;

•

Tipo de Débito;

• Empresa;

•

Inicio de Adesão;

• Fim de Adesão;

• Indicador de Uso.

Informe os campos que julgar necessários e clique em Filtrar . Com base nos parâmetros informados, o sistema exibe a tela resultante do filtro, conforme modelo abaixo:

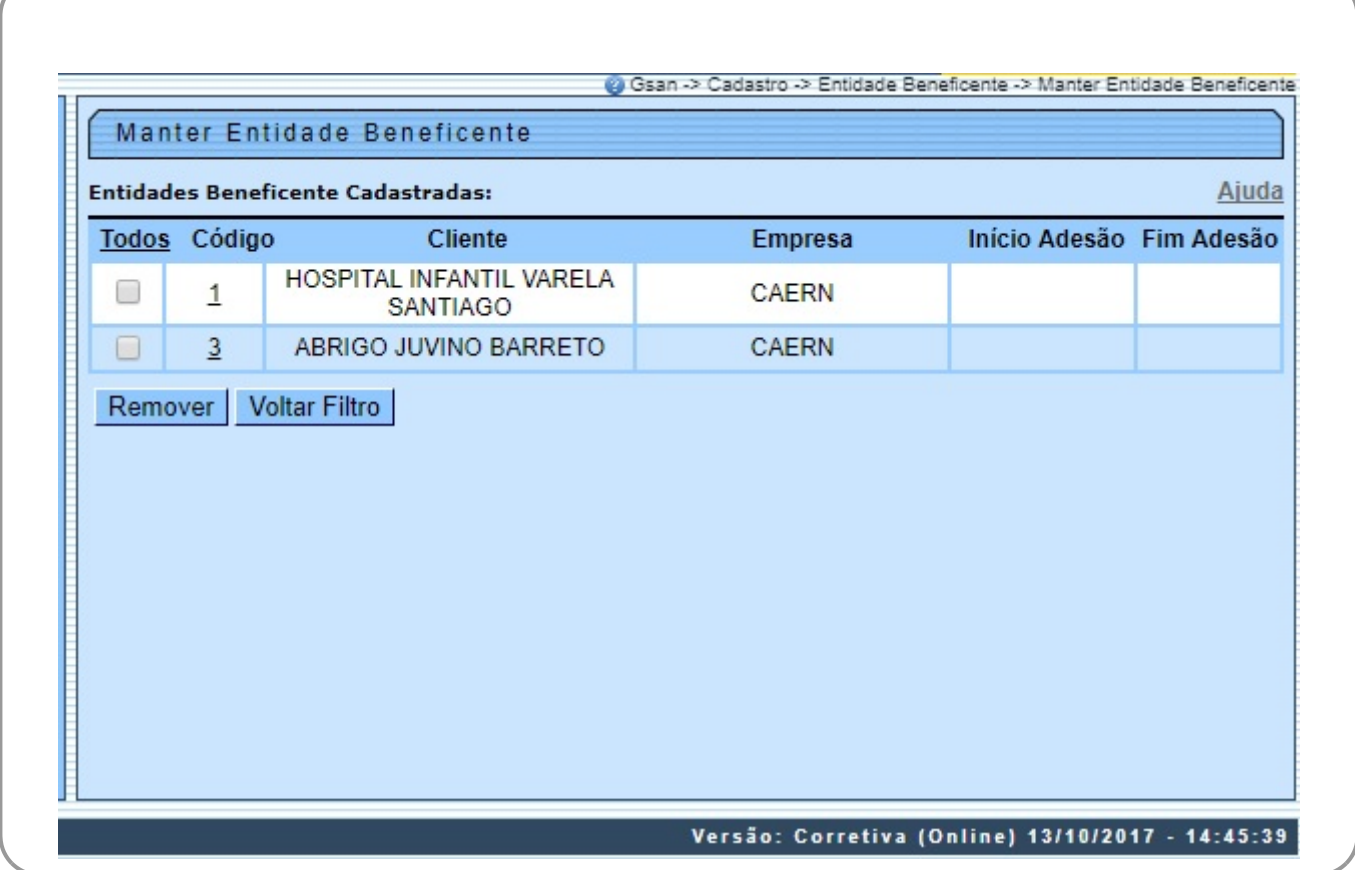

Para excluir um ou mais itens, marque no(s) checkbox(s) correspondente(s), ou para remover todos os itens, clique no *link* **Todos**. Em seguida, clique no botão **Remover** . O sistema exibe a mensagem: Confirma remoção?. Caso confirme, o sistema verifica se possui vínculos no sistema. Se não existir, a exclusão da(s) entidade(s) beneficente(s) selecionada(s) é efetuada e a transação da exclusão é registrada.

Para atualizar os dados de uma entidade beneficente, clique no link do campo **Código** relacionado à entidade que deseja atualizar. Feito isso, o sistema exibe a tela abaixo:

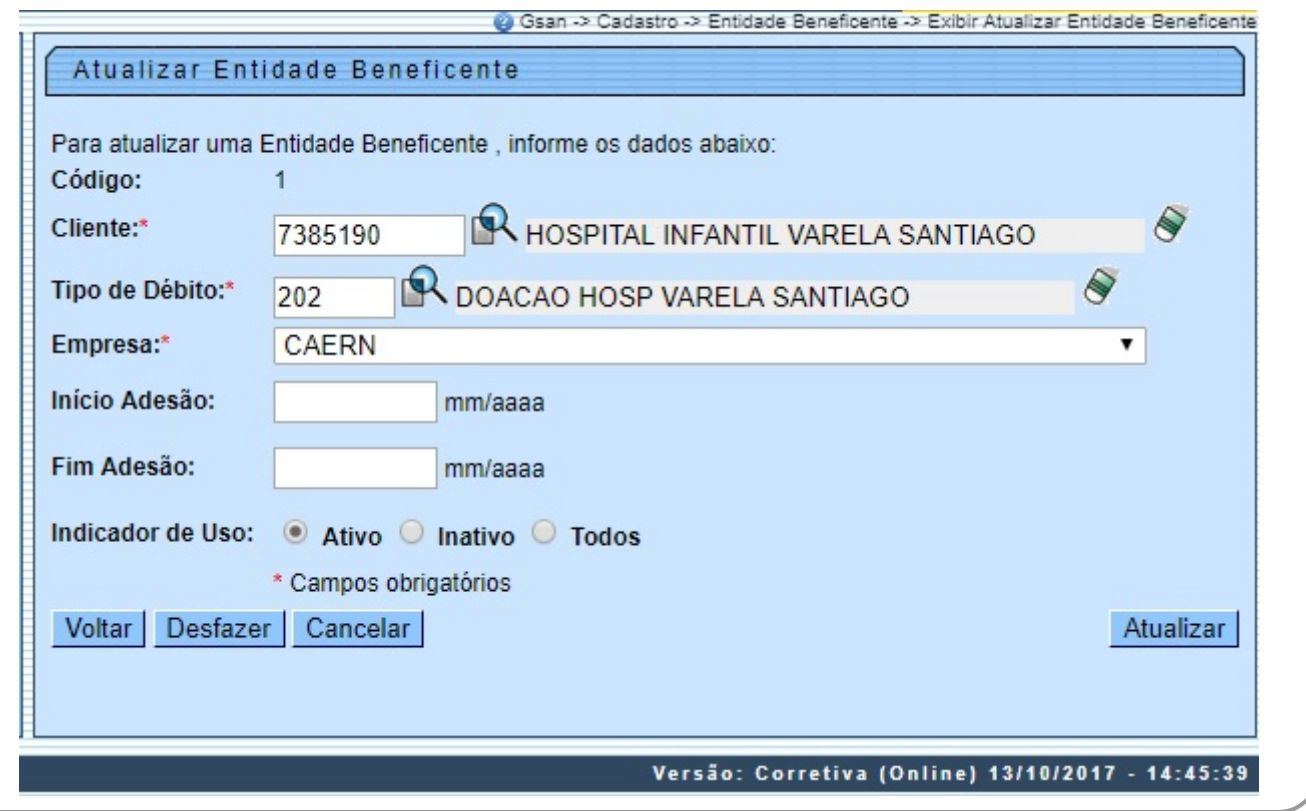

Faça as modificações que julgar necessárias (para detalhes sobre o preenchimento dos campos clique **[AQUI](#page-4-0)**) e clique no botão **Atualizar** . O sistema efetua algumas validações:

• Verificar existência do cliente:

 $\bullet$ Caso o código do cliente não exista no sistema, é exibida a mensagem: Cliente inexistente.

• Verificar se cliente é pessoa jurídica:

 $\bullet$ Caso o cliente não seja pessoa jurídica, é exibida a mensagem: Cliente não está cadastrado como pessoa jurídica.

• Verificar existência do tipo de débito:

 $\bullet$ Caso o tipo de débito não exista, é exibida a mensagem: Tipo de Débito inexistente.

• Verificar se não é gerado automaticamente:

 $\bullet$ Caso o tipo de débito não seja geração automática, é exibida a mensagem: Tipo de Débito só deve ser gerado pelo sistema.

• Verificar preenchimento dos campos obrigatórios:

 $\bullet$ Caso o usuário não informe ou selecione o conteúdo de algum campo necessário à inclusão da entidade beneficente, é exibida a mensagem: Informe «nome do campo que não foi preenchido ou selecionado». •

Atualização realizada por outro usuário:

 $\Omega$ 

⚬

Caso o usuário tente atualizar uma entidade beneficente que já tenha sido atualizada durante a manutenção corrente, o sistema exibe a mensagem: Esse(s) registro(s) foi(ram) atualizado(s) ou removido(s) por outro usuário durante a operação. Realize uma nova manutenção.

• Verificar se possui vínculos no sistema:

 $\bullet$ Caso o usuário tenha selecionado uma entidade beneficente que possua outros vínculos no sistema (por exemplo: entidade beneficente com doações do imóvel), é exibida a mensagem: Não é possível excluir o(s) registro(s) selecionado(s) devido a restrições do sistema.

• Validar formato Mês/Ano - Regra para formato:

Devem ser informados apenas valores inteiros (números), com exceção de uma barra **/** entre o Mês e o Ano, por exemplo: 01/2010;

 $\bullet$ Caso o usuário informe o Mês/Ano que não esteja seguindo a regra acima, o sistema emite a seguinte mensagem: Formato inválido. Por favor, insira um formato válido, por exemplo: 01/2010.

• Validar Mês / Ano fim de contrato - Para Mês/Ano de Fim de contrato:

 $\bullet$ Caso o usuário informe um Mês/Ano menor que o Mês/Ano do inicio do contrato, o sistema apresenta a seguinte mensagem: O Mês/Ano informado é menor que o Mês/Ano do inicio do contrato. Por favor, informe um Mês/Ano maior que o Mês/Ano do inicio do contrato.

 $\bullet$ Verificar sucesso da transação:

 $\bullet$ Caso o código de retorno da operação efetuada no banco de dados seja diferente de zero, é exibida a mensagem conforme o código de retorno; caso contrário, são exibidas as seguintes mensagens:

 ▪ Na atualização: Entidade Beneficente de código «código da entidade beneficente» atualizada com sucesso. ▪

Na remoção: «quantidade» Entidade(s) Beneficente(s) removida(s) com sucesso.

# **Tela de Sucesso**

Sucesso

Entidade beneficente de código 1 atualizada com sucesso.

**Menu Principal** 

Manter outra Entidade Beneficente

### <span id="page-4-0"></span>**Preenchimento dos campos**

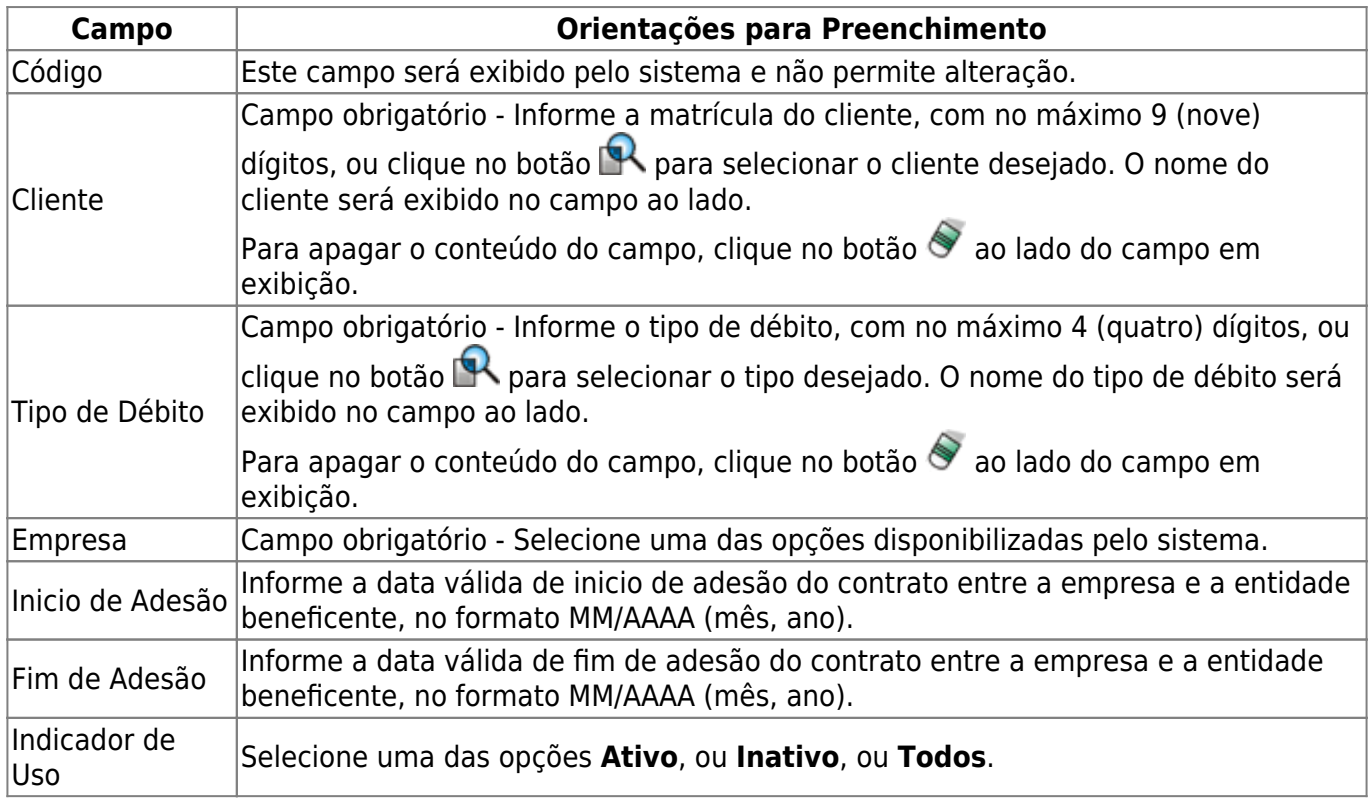

## **Funcionalidade dos Botões**

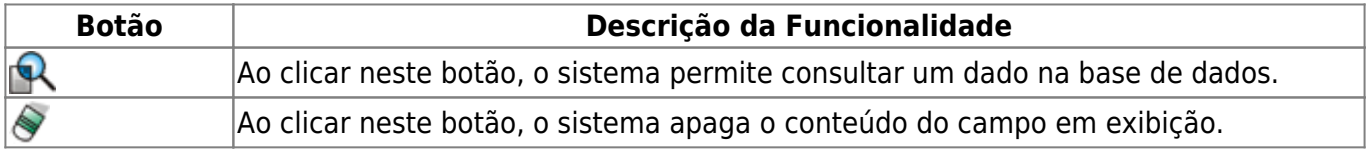

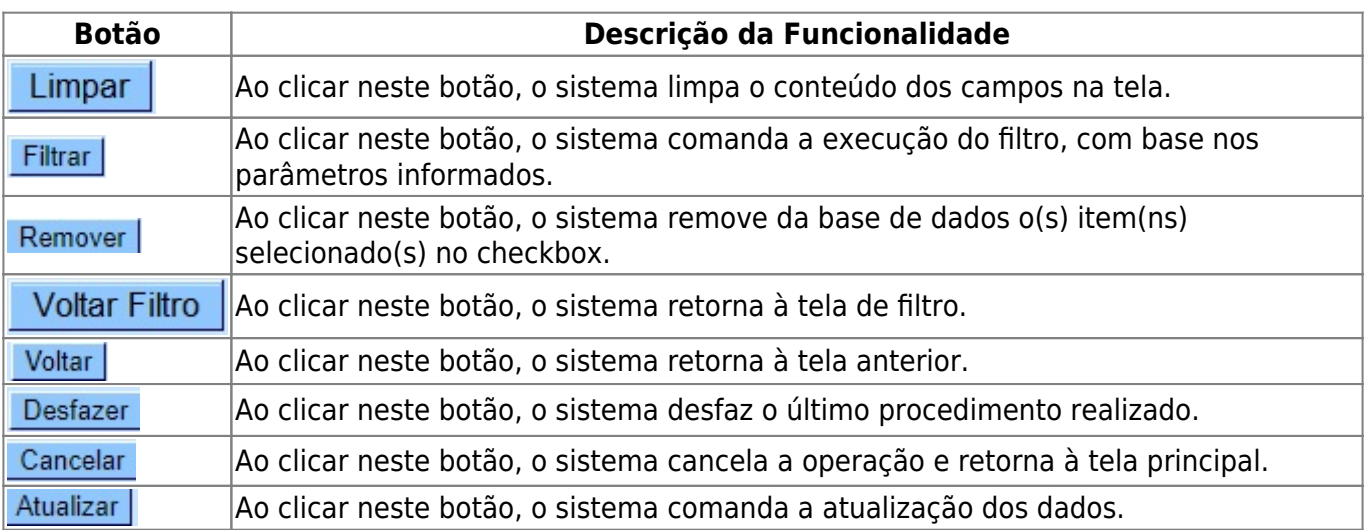

### **Referências**

#### **[Manter Entidade Beneficente](https://www.gsan.com.br/doku.php?id=postgres:cadastro:uc0916)**

#### **Termos Principais**

#### **[Entidade Beneficente](https://www.gsan.com.br/doku.php?id=ajuda:entidade_beneficente)**

Clique **[aqui](https://www.gsan.com.br/doku.php?id=ajuda)** para retornar ao Menu Principal do GSAN

From: <https://www.gsan.com.br/>- **Base de Conhecimento de Gestão Comercial de Saneamento**

Permanent link: **[https://www.gsan.com.br/doku.php?id=ajuda:manter\\_entidade\\_beneficente](https://www.gsan.com.br/doku.php?id=ajuda:manter_entidade_beneficente)**

Last update: **16/10/2017 13:00**

 $\pmb{\times}$